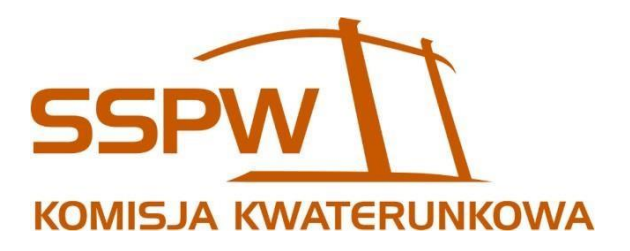

# PORADNIK KWATEROWANIA DLA STUDENTÓW FILII PW

Akcja kwaterunkowa 2020/2021

Ostatnie zmiany: *21 lipca 2020*

## **Spis treści**

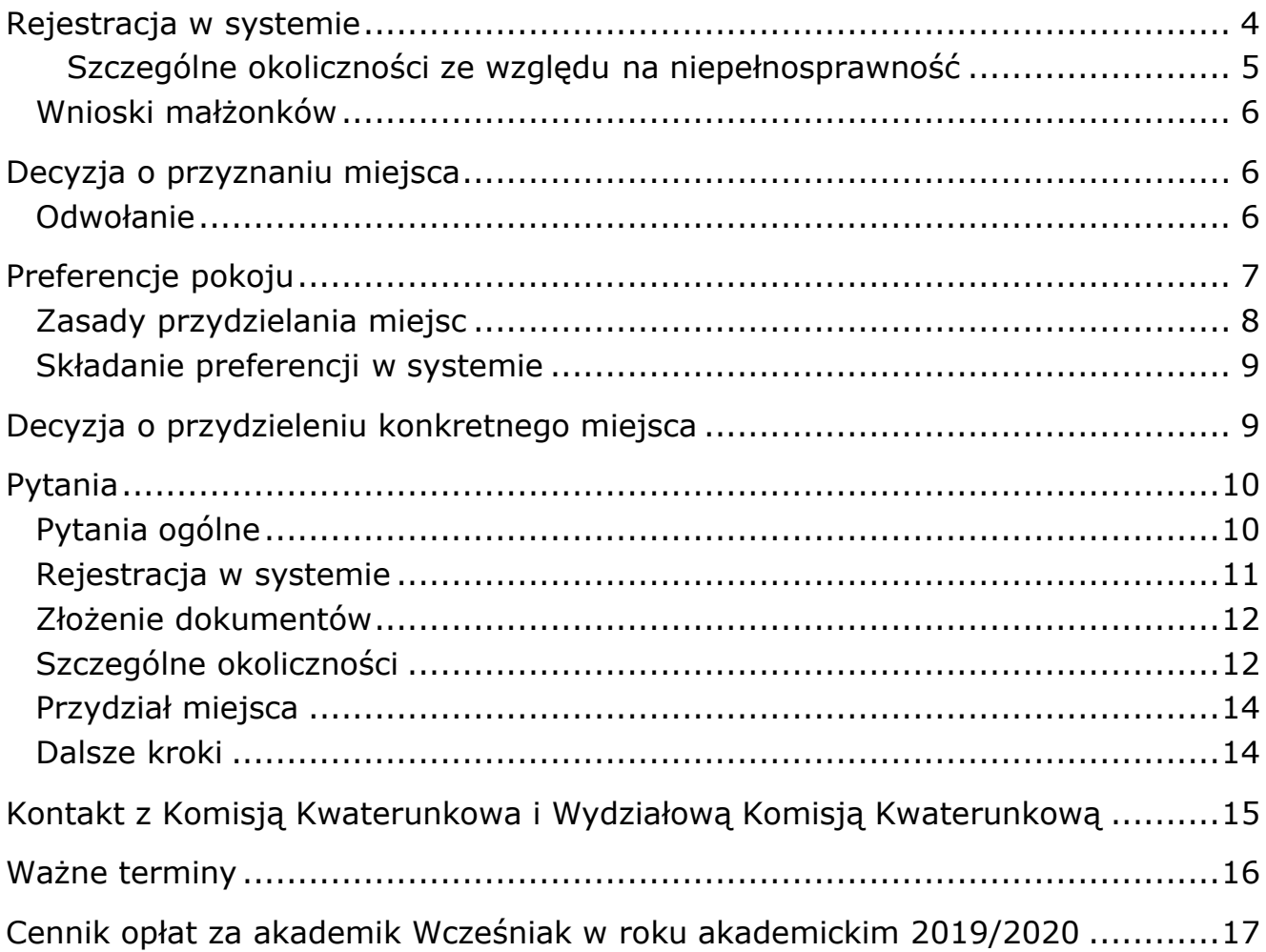

Kontakt z komisją:

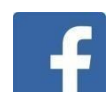

✓ **[Fanpage Komisji](https://facebook.com/SEKS.SSPW) Kwaterunkowej**

✓ **[kwaterunek.sspw.pl](https://kwaterunek.sspw.pl/)** - System Elektronicznego Kwaterowania Studentów

Droga do zamieszkania w Akademiku "Wcześniak" przebiega przez kilka etapów:

1. **Rejestracja w systemie** – mówiąc prosto musisz zarejestrować się w systemie [www.kwaterunek.sspw.pl](http://www.kwaterunek.sspw.pl/). Gdy klikniesz zakładkę "Zaloguj się" do wyboru będzie opcja "Załóż konto", która przekieruje Cię do strony  [https://core2.sspw.pl/register/.](https://core2.sspw.pl/register/) W przypadku, gdy posiadasz już konto wystarczy się zalogować. Konto założone na stronie core2 jest wykorzystywane we wszystkich systemach Samorządu Studentów Politechniki Warszawskiej, więc jeśli odbierałeś/odbierałaś kalendarz akademicki takie konto już posiadasz.

2. **Złożenie wniosku**– by móc starać się o miejsce, musisz przy składaniu wniosku w systemie wgrać odpowiedni załącznik z listy: decyzja o przyjęciu na studia lub skan legitymacji studenckiej.

3. **Decyzja o przyznaniu miejsca** – zgodnie z terminarzem akcji kwaterunkowej oczekuj na decyzję o przyznaniu miejsca w akademiku "Wcześniak". Sprawdzaj maila podanego przy rejestracji!

4. **Preferencje pokoju** – Po zaakceptowaniu wniosku, od 14 do 21 sierpnia 2019 w systemie będzie można złożyć deklarację składu pokoju/segmentu. Na podstawie tych deklaracji będzie wybrany twój współlokator oraz lokatorzy segmentu. W uwagach zawsze możesz dopisać swoje sugestię i dodatkowe informację, które mają dla Ciebie znaczenie i powinny być rozpatrzone.

5. **Decyzja o przydzieleniu konkretnego miejsca** – do 26 sierpnia 2019 w Bazie Kwaterunkowej będzie udostępniona wstępna lista przydziału pokoi, która będzie ustalona na podstawie preferencji jakie wpłynęły.

## <span id="page-3-0"></span>**Rejestracja w systemie**

Zacznijmy od najważniejszego składnika, bez którego dalsza wędrówka nie ma sensu. Jest to rejestracja w Systemie Elektronicznego Kwaterowania Studentów. System znajdziesz pod adresem:

**[http://kwaterunek.sspw.pl](http://kwaterunek.pw.edu.pl/)**

Aby z niego skorzystać potrzebujesz konta w systemie Aplikacji Centralnych Samorządu Studentów PW - to to samo konto, które jest wykorzystywane także podczas dystrybucji kalendarzy akademickich, bluz PW, wyborów samorządowych na uczelni oraz oczywiście starania się o akademik. Jeśli w zeszłym roku otrzymałeś miejsce w akcji kwaterunkowej, powinieneś korzystać z tego samego konta, żeby móc skorzystać z prawa zasiedzenia.

**Jeśli nie masz jeszcze konta** - załóż je. Sprawdź dokładnie, czy dane, które podajesz, są poprawne - w szczególności przyjrzyj się, czy bezbłędnie zapisałeś imię, nazwisko, numer PESEL oraz numer albumu. Błędne podanie tych danych może uniemożliwić Ci złożenie wniosku!

**Jeżeli masz już konto** - zaloguj się za jego pomocą na stronie kwaterunku. Loginem jest adres e-mail podany podczas rejestracji.

## **SKŁADANIE WNIOSKU**

Po zalogowaniu czas na **wybór właściwej akcji** kwaterunkowej – *FILIA W PŁOCKU* - zrobisz to w menu rozwijanym w prawym górnym rogu. Aby złożyć wniosek, z lewego menu wybierz *Wniosek o akademik*. Wypełnij dokładnie wszystkie pola i sprawdź, czy wstępnie wypełnione dane są aktualne. Ewentualne błędy mogą spowodować odrzucenie wniosku.

*Wniosek jest tak skonstruowany, że wszystkie Twoje dane zostaną zaciągnięte z core2, na którym zakładałeś konto. Wystarczy, że zaznaczysz deklarowany okres zakwaterowania i zaznaczysz odpowiednio zgody oraz po kliknięciu pod "zgodami" przycisku "Wyślij" wgrasz załącznik* – **WNIOSEK GOTOWY DO ZŁOŻENIA!**

*Okres zakwaterowania* - podczas składania wniosku możesz wybrać czas, najaki chcesz otrzymać miejsce w akademiku. Jeśli masz wątpliwości, czy będziesz mieszkać przez cały rok, czy wyprowadzisz się po jednym semestrze - polecamy wybrać ten dłuższy okres. Po otrzymaniu miejsca ewentualną chęć wcześniejszej wyprowadzki należy zgłosić w administracji akademika. Osoby, które chcą zamieszkać w akademiku dopiero od semestru letniego, powinny zaznaczyć właściwą opcję w systemie.

*Adres* podany we wniosku powinien być adresem Twojego stałego zameldowania.

Użyj przycisku *Wyszukaj* by zaznaczyć swoje miejsce zamieszkania na mapie. Jeśli znaleziony adres nie jest poprawny - zaznacz go ręcznie. Klikając dwukrotnie na mapę zaznaczasz nowy punkt i centrujesz na nim mapę - przytrzymując na mapie lewy przycisk myszy i poruszając nią przesuwasz mapę - powiększenie regulujesz kółkiem myszy. Upewnij się, że zaznaczony punkt jest poprawny (przybliż mapę, by zweryfikować, czy lokalizacja jest precyzyjna).

Zapisz wniosek, a następnie uaktywni ci się możliwość wgrania załącznika (decyzja o przyjęciu na studia, skan legitymacji studenckiej, zaświadczenie o zameldowaniu).

**Nie klikaj** *złóż wniosek*, dopóki nie zamierzasz wprowadzać jakichkolwiek zmian! Po złożeniu wniosku dalsza edycja i poprawianie zawartych w nim danych **nie będzie możliwe**.

**Czas na rejestrację jest ograniczony, zapoznaj się z terminarzem dostępnym na końcu poradnika i nie przegap tej daty!**

## <span id="page-4-0"></span>**Szczególne okoliczności ze względu na niepełnosprawność**

O miejsce w ten sposób mogą ubiegać się osoby z niepełnosprawnością potwierdzoną aktualnym orzeczeniem o niepełnosprawności lub równoważnym dokumentem. W zależności od typu niepełnosprawności niezbędne może być zamieszkanie w specjalnie dostosowanym pokoju. W takim wypadku należy zaznaczyć to w systemie, a w uzasadnieniu podania przedstawić powód i sposób wymaganego dostosowania. Wraz z wnioskiem należy bezwzględnie złożyć **aktualne orzeczenie o niepełnosprawności**, wcześniej wgrywając je także jako załącznik do systemu.

## <span id="page-5-0"></span>**Wnioski małżonków**

Jeśli chcesz zamieszkać z małżonkiem, oboje musicie zarejestrować się w systemie kwaterunkowym. Po zapisaniu wniosków obojga, wniosek należy edytować, zaznaczyć chęć zamieszkania z małżonkiem i podać numer jego wniosku. Małżonek, który jest studentem PW, powinien złożyć swój wniosek, wraz z niezbędnymi załącznikami (opisanymi w następnym rozdziale) w systemie.

# <span id="page-5-1"></span>**Decyzja o przyznaniu miejsca**

Po zakończeniu składania wniosków następuje czas, gdy komisja weryfikuje ich poprawność. Następnie wszystkie złożone wnioski są szeregowane w kolejności zgodnej z regulaminem:

- 1. wnioski osób, których podania o szczególne okoliczności zostały rozpatrzone pozytywnie,
- 2. pozostałych osób, uszeregowane według daty ich złożenia.

## <span id="page-5-2"></span>**Odwołanie**

Jeśli Twój wniosek został rozpatrzony negatywnie, możesz się odwołać od decyzji komisji. Odwołanie należy wypełnić w systemie kwaterunkowym.

Jeśli odwołanie zostanie rozpatrzone pozytywnie, możesz wziąć udział w dalszej części akcji.

Jeśli nie - możesz próbować uzyskać miejsce w zależności od dostępności miejsc w administracji Domu Studenckiego.

## <span id="page-6-0"></span>**Preferencje pokoju**

Ok, wiesz już, że dostałeś miejsce w akademiku. Ale zaraz... W którym? W jakim pokoju? No i z kim?

Po otrzymaniu miejsca w akademiku czas na wybór preferencji pokoju. Złożenie preferencji pokoju lub składu w systemie jest niezbędnym elementem po to by przydzielić Wam wymarzony pokój. **Niezłożenie preferencji pokoju traktowane jest jednoznacznie z tym, że obojętne jest Wam to do jakiego pokoju traficie i z jakimi osobami.**

Aby zamieszkać ze znajomymi, musisz założyć skład lub dołączyć do istniejącego już składu utworzonego przez Twoich znajomych. Jeżeli wiesz, w którym pokoju chcesz zamieszkać (bo np. był zamieszkiwany przez Ciebie rok wcześniej), wybierz konkretny numer pokoju z listy. Natomiast jeżeli Twoje preferencje nie są doprecyzowane, radzimy nie wybierać pokoi na chybił-trafił - możesz wybrać zakres pięter, wielkość pokoju oraz dodać inne, ważne uwagi odnoszące się Twojego przyszłego zakwaterowania.

Zalecamy wpisywanie wszystkich uwag, nawet jeżeli zostały uzgodnione wcześniej z członkiem WKK lub wysłane jako wiadomość w systemie. Przydzielaniem miejsc zajmują się różni członkowie WKK, którzy mogą nie znać Twoich preferencji, jeśli były przekazane prywatnie.

Pamiętajcie też, że **złożenie preferencji nie daje gwarancji otrzymania konkretnego miejsca**. Merytoryczne uzasadnienie Waszej preferencji zwiększy szansę na jej pozytywne rozpatrzenie. Jeśli sformułujecie swoje wymagania w ten sposób, że nie będzie dostępnego pokoju spełniającego je, to niestety nie wyczarujemy dodatkowych miejsc.

**Składanie preferencji odbywa się w określonym czasie, zapoznaj się z terminarzem dostępnym na końcu poradnika i nie przegap tej daty!**

## <span id="page-7-0"></span>**Zasady przydzielania miejsc**

Przydzielając miejsca Komisja Kwaterunkowa stara się rozpatrzeć każdywniosek indywidualnie, a jej działanie można sprowadzić do kilku zasad. Są one spisane w odpowiednim dokumencie, ale dla wygody cytujemy je też tutaj.

Pokoje jednoosobowe przydzielane są przez WKK po uzgodnieniu z Dziekanem ds. Studenckich danego Wydziału oraz Przewodniczącym Komisji Kwaterunkowej. (Oznacza to, że w tych pokojach nie obowiązuje tzw. zasiedzenie).

Natomiast w przypadku pokoi dwuosobowych pierwszeństwo do danego pokoju lub segmentu przysługuje osobie w przypadku wykazania:

- 1. Stanu zdrowia będącego powodem do przyznania konkretnego rodzaju (standardu) pokoju, udokumentowanego orzeczeniem potwierdzającym stopień niepełnosprawności.
- 2. Zamieszkania w danym pokoju w DS podczas bieżącego semestru lub roku akademickiego.
- 3. Chęci zamieszkania z dziećmi
- 4. Kompletności składu segmentu lub pokoju
- 5. Chęci zamieszkania z małżonkiem
- 6. Braku różnicy semestru studiowania względem nominalnego czasu trwania studiów.
- 7. Wyższego semestru studiów.

W przypadku, gdy zasady te nie rozstrzygają sytuacji spornych, decyzję podejmuje Przewodniczący Wydziałowej Komisji Kwaterunkowej (w ramach Wydziału) lub Przewodniczący Komisji Kwaterunkowej (pomiędzy Wydziałami).

Kary nałożone przez Kierownika DS lub skargi wynikające z dotychczasowego pobytu osoby w DS lub związane z zaleganiem z opłatą za miejsce w DS powodują przesunięcie na koniec listy uprawionych do danego miejsca.

## <span id="page-8-0"></span>**Składanie preferencji w systemie**

Kiedy ustalisz, o jakim składzie pokoju marzysz na przyszły rok, czas, by zaznaczyć to w systemie. Z lewego bocznego menu wybierz *Preferencje pokoju/składu*. Następnie uważnie wypełnij wszystkie pola i kliknij zapisz.

Jeśli chcesz zamieszkać ze znajomymi, powinniście założyć wspólny skład. Pierwsza osoba składając własne preferencje podaje nazwę składu oraz zaznacza opcję *jako skład*. Następne osoby powinny wybrać opcję *Dołącz do istniejącego składu*, a następnie wpisać ustaloną wcześniej unikalną nazwę składu.

**Twórca składu musi zaakceptować osoby, które zgłoszą się do składu!**

## <span id="page-8-1"></span>**Decyzja o przydzieleniu konkretnego miejsca**

Po złożeniu preferencji pokoju lub składu otrzymasz decyzję o przydzieleniu konkretnego miejsca. O przydziale miejsca najprościej dowiedzieć się logując się na swoje konto w systemie kwaterunkowym.

Jeżeli jesteś niezadowolony z przydzielonego miejsca skontaktuj się ze swoją WKK - często jest to niedopatrzenie lub błąd, który można szybko naprawić. Oczywiście nie dotyczy to przypadku, gdy zapomniałeś wcześniej przedstawić komisji swoje preferencje.

Jeżeli po interwencji WKK nadal jesteś niezadowolony z przydzielonego miejsca to możesz odwołać się od decyzji składając odwołanie w systemie.

# <span id="page-9-0"></span>**Pytania**

Jeśli czytasz ten poradnik w wersji elektronicznej, to polecamy użyć kombinacji przycisków CTRL+F, aby znaleźć najlepsze rozwiązania trapiących Cię problemów :)

## <span id="page-9-1"></span>**Pytania ogólne**

#### **1. Jakie dokumenty należy przeczytać przed złożeniem wniosku?**

- **Regulamin kwaterowania** by znać przepisy regulujące proces kwaterowania.
- **Terminarz akcji**  by wiedzieć, co i kiedy zrobić (terminarz jest dostępny na ostatniej stronie poradnika).
- **Regulamin domu studenckiego –** jeśli chcesz poznać zasady, które będą obowiązywać Cię w akademiku.
- Oczywiście mnie, jeśli jeszcze tego nie zrobiłeś. Pomogę Ci dotrwać do końca akcji.

## **2. W lipcu się bronię i idę na magisterkę - czy to akcja dlamnie?**

Tak, ważne, aby Twój status studenta był aktualny w czasie trwania akcji.

#### **3. Od października zaczynam studia doktoranckie, czy to akcja dla mnie?**

Tak, ważne, aby Twój status studenta był aktualny w czasie trwania akcji.

## **4. W październiku wyjeżdżam na Erasmusa, czy brać udział w tejakcji?**

Tak, jeżeli zamierzasz kontynuować studiowanie na Politechnice od lutego. Musisz zaznaczyć odpowiedni okres zakwaterowania.

## <span id="page-10-0"></span>**Rejestracja w systemie**

## **5. Pomyliłem się podczas rejestracji w core2, co zrobić?**

Jeśli chcesz zmienić takie dane jak numer albumu lub innego dokumentu tożsamości pisz na adres: **[seks@samorzad.pw.edu.pl](mailto:seks@samorzad.pw.edu.pl)**.

#### **6. Nie pamiętam loginu do systemu.**

Loginem jest adres e-mail, który podałeś rejestrując się w systemie Aplikacji centralnych.

#### **7. Nie pamiętam hasła do systemu.**

Skorzystaj z opcji *Zapomniałem hasła*, aby ustawić nowe hasło.

#### **8. Nie dostałem potwierdzenia rejestracji na maila.**

Przede wszystkim odczekaj chwilę (serwery też miewają czkawkę) oraz sprawdź folder spam. Jeżeli mimo wszystko nie znalazłeś maila to znaczy, że może to być problem z Twoją pocztą. Skontaktuj się z administratorem przez system kwaterunkowy i poproś o poradę (Instrukcja wysyłania wiadomości znajduje się na końcu poradnika).

## **9. Mam status studenta więcej niż jednego wydziału – na którym powinienem złożyć wniosek.**

Wybór należy do Ciebie.

## **10. Nie mogę wybrać wydziału, system wyświetla Nie jestem studentem PW.**

Sprawdź, czy podałeś prawidłowy numer albumu. Jeśli pole numer albumu jest puste, uzupełnij je na stronie **<https://core2.sspw.pl/>**. Jeśli problem nadal występuje – pisz na adres: **[seks@samorzad.pw.edu.pl](mailto:seks@samorzad.pw.edu.pl)**.

## <span id="page-11-0"></span>**Złożenie dokumentów**

#### **11. Zapomniałem złożyć wniosek, co mogę zrobić?**

Jeśli zapomniałeś złożyć wniosek o miejsce w akademiku odwiedź administrację Domu Studenckiego.

## <span id="page-11-1"></span>**Szczególne okoliczności**

#### **12. Jak mam wgrać załączniki?**

Podczas edycji wniosku możesz wgrać własne pliki. Polecamy wgrywać załączniki w formacie pdf lub JPG, w nazwie pliku podając swoje imię i nazwisko.

## **13. Wniosek o szczególne okoliczności nie został jeszcze zaakceptowany, co mam zrobić?**

Jeśli czas ogłoszenia decyzji minął, a status Twojego wniosku nie zmienił się, skontaktuj się ze swoim WKK.

#### **14. Mam alergię, czy to kwalifikuje mnie do pokoju jednoosobowego?**

Pokoje jednoosobowe przydzielane są przez WKK po uzgodnieniu zKierownikiem DSu oraz Przewodniczącym KomisjiKwaterunkowej.

## **15. Moje podanie zostało rozpatrzone pozytywnie, czy to znaczy, że dostanę jedynkę?**

Poza osobami niepełnosprawnymi, dla których w orzeczeniu o niepełnosprawności zaznaczono konieczność zamieszkania w oddzielnym pokoju, pozytywne rozpatrzenie podania o szczególne okoliczności nie jest wskazaniem do otrzymania konkretnego typu pokoju. Szczególne okoliczności nie dają pierwszeństwa do otrzymania pokoju jednoosobowego, a jedynie prawo do otrzymania miejsca w akademiku bez określenia jego standardu.

## **16. Czy muszę składać preferencje, jeżeli chce mieszkać z tymi samymi osobami w tym samym pokoju?**

Tak, tylko przez złożenie preferencji możecie poinformować o Waszych planach swoją WKK. Znacznie ułatwi to proces przydzielania miejsc oraz zwiększy prawdopodobieństwo otrzymania wymarzonego pokoju. Niestety po ostatniej awarii szklanej kuli musimy się ograniczyć do informacji, które studenci podadzą w systemie.

## **17. Czy mogę założyć skład z osobami nie z mojego wydziału?**

Tak, oczywiście jest taka możliwość. Wybierzcie akademik, w którym chcecie zamieszkać, polecamy, aby osoba, dla której jest to akademik wydziałowy, założyła skład w systemie.

## **18. Chcę zamieszkać w akademiku, ale nigdy tam nie byłem i nie wiem, który numer pokój wybrać. Czy mam wybrać cokolwiek?**

Odradzamy wybierania pokoju losowo, lepszym rozwiązaniem jest opisanie swoich preferencji w polu do tego przeznaczonym.

## **19. Zapomniałam złożyć preferencje, a chcę zamieszkać z koleżanką z innego wydziału, czy jest jeszcze możliwość, żebyśmy mieszkały razem?**

Poinformuj o tym swoją WKK i zapytaj co w tej sytuacji można zrobić. Możemy dysponować jeszcze pulą wolnych miejsc i wtedy być może uda się wspólnie rozwiązać ten problem.

## **20. Nie lubię mieszkać w jednym pokoju z innymi, czy dostanęjedynkę?**

W akademiku Wcześniak spotykanymi pokojami są pokoje dwuosobowe, pokoi jednoosobowych jest niewiele. Składając preferencje na taki pokój należy je uzasadnić i liczyć się z możliwością nieotrzymania go.

W przypadku wolnych miejsc jest możliwość zamieszkania w pokoju dwuosobowym samodzielnie, w takim przypadku podkreśl to w uwagach w preferencjach składu. Zamieszkanie samodzielnie w pokoju dwuosobowym wiąże się z inną opłatą.

## **21. Nie mogę dołączyć do składu, co może być nie tak?**

Upewnij się, że podajesz prawidłową nazwę składu. Wielkość znaków ma znaczenie. Pamiętaj, że twórca składu musi zaakceptować Twoje zgłoszenie.

## <span id="page-13-0"></span>**Przydział miejsca**

#### **22. Jak sprawdzić liczbę osób i współlokatorów?**

Informacje dotyczące przyznanego miejsca znajdziesz w zakładce *Szczegóły dotyczące pokoju*.

## **23. Czy jest możliwość rezygnacji z pokoju? Jeśli tak, kiedy jest ostateczny termin rezygnacji i jakie dokumenty są wymagane?**

Rezygnacja jest możliwa do czasu wpłacenia zaliczki. Rezygnację należy złożyć w systemie kwaterunkowym.

## <span id="page-13-1"></span>**Dalsze kroki**

## **24. Gdzie i kiedy mam wpłacić zaliczkę?**

Szczegóły dotyczące miejscawpłaty przelewu zostaną przedstawione w systemie kwaterunkowym. Termin wpłaty zaliczki jest określony w terminarzu Akcji Kwaterunkowej, w której bierzesz udział. Natomiast wysokość jest określona w dokumencie umieszczonym na stronie.

## **25. Chciałbym zapytać, czy możliwe jest wprowadzenie się w sobotę i jeżeli tak, to w jakich godzinach?**

Administracje domów studenckich ustalają godziny swej pracy indywidualnie. Skontaktuj się bezpośrednio z administracją swojego akademika.

# <span id="page-14-0"></span>**Kontakt z Komisją Kwaterunkowa i Wydziałową Komisją Kwaterunkową**

Kontakt z Komisją Kwaterunkową oraz z Wydziałową Komisją Kwaterunkową odbywa się przez system kwaterunkowy. Za pomocą zakładki Kontakt możesz skorzystać z formularza kontaktowego: należy wybrać odbiorcę – **WYDZIELONA KOMISJA KWATERUNKOWA PŁOCK**, wpisać temat oraz treść wiadomości.

Komisje starają się odpowiadać na Twoje pytania najszybciej jak się da – w nietypowych przypadkach należy poczekać dłużej na odpowiedź. Jeśli nie otrzymasz żadnej odpowiedzi, sugerujemy ponowienie wiadomości po 48 godzinach.

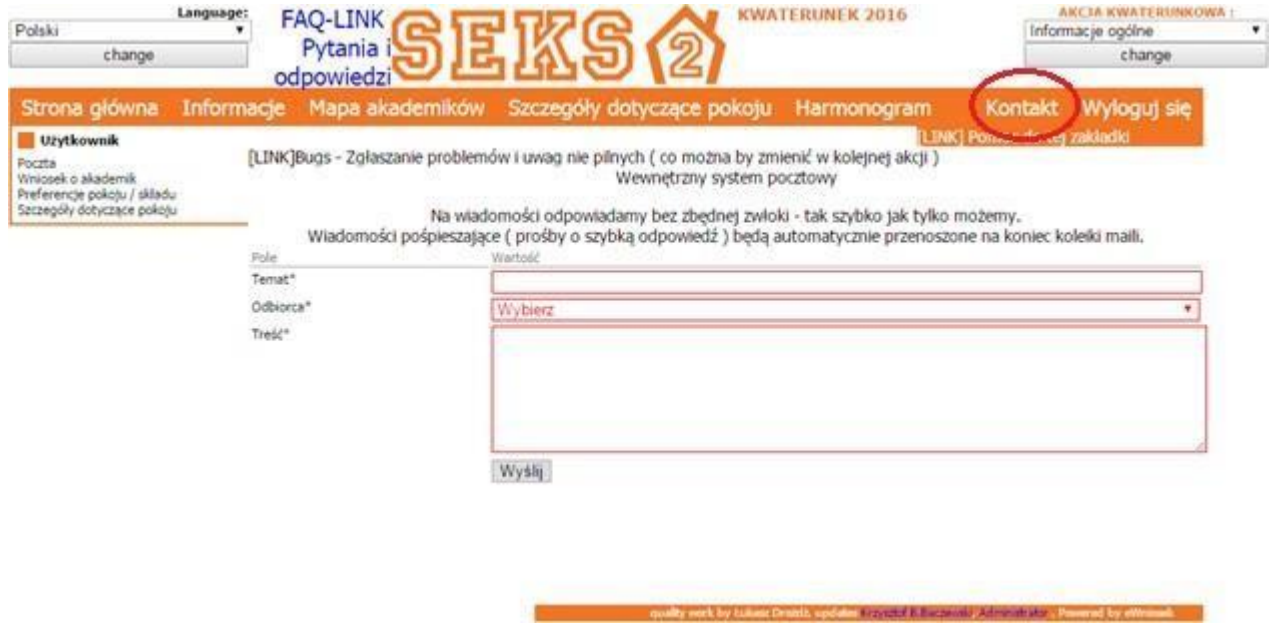

Zapraszamy także do polubienia naszej strony na facebooku **[KKw](https://www.facebook.com/SEKS.SSPW/) na FB** oraz do dołączenia do wydarzenia. Na tych stronach będziemy Wam przypominać o najważniejszych terminach i starać się rozwiewać Wasze wątpliwości.

# <span id="page-15-0"></span>**Ważne terminy**

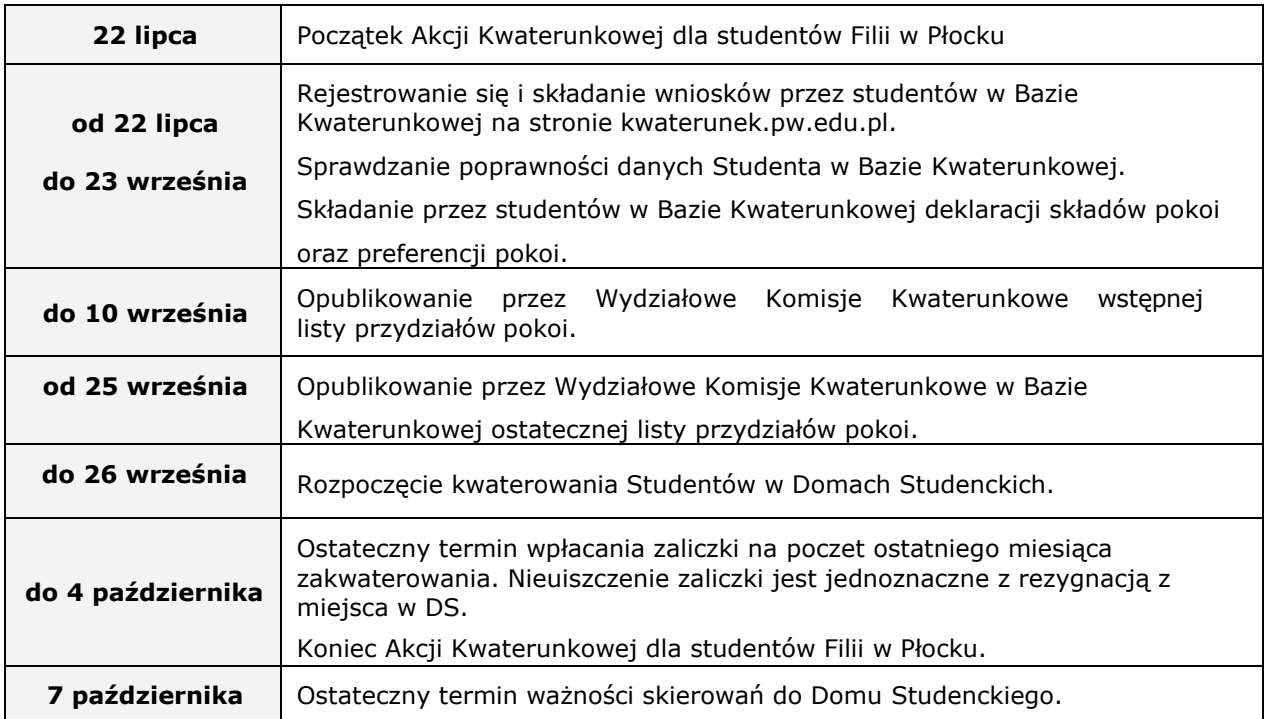

## <span id="page-16-0"></span>**Cennik opłat za akademik Wcześniak w roku akademickim 2020/2021.**

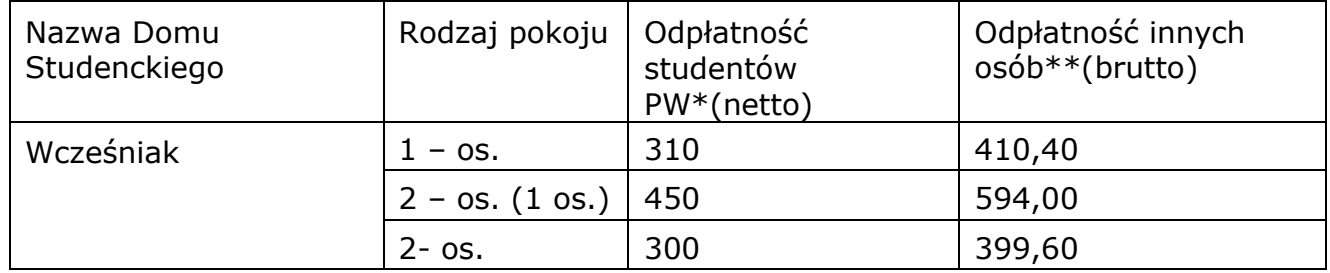

\* Studenci PW posiadający status studenta są zwolnieni z podatku VAT. Podatek VAT wynosi 8% dla osób zachowujący prawa studenta Politechniki Warszawskiej przez okres wyznaczony w art. 109 ustawy z dnia 20 lipca 2018 r. – Prawo o szkolnictwie wyższym i nauce (Dz. U. 2018 poz. 1668 z późn. zm.).

\*\* Podatek VAT wynosi 8%.

Powyższe ceny obowiązują od października 2020 roku do czerwca 2021 roku.